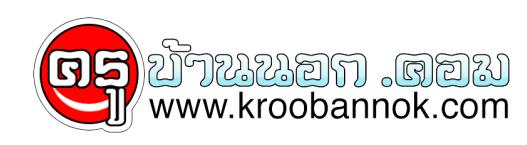

## **GooGle Analytics ระบบตรวจสอบผู้เข้าเยี่ยมชมเว็บ ของฟรีและดีครับ**

นำเสนอเมื่อ : 26 พ.ย. 2551

GooGle Analytics ระบบตรวจสอบผู้เข้าเยี่ยมชมเว็บ ของฟรีและดีครับ

## **GooGle Analytics ระบบตรวจสอบผู้เข้าเยี่ยมชมเว็บ ของฟรีและดี**

สรรหาของฟรีกันมาอีกแล้ว สำหรับวันนี้ขอเสนออีกหนึ่งผลงานจาก team งาน google.com เค้า นั่นก็คือ google analytic ซึ่งชื่อเดิมคือ google analysis นั่นเอง วันนี้ จะมาบรรยายเพื่อขายของ เอ้ย เพื่อแนะนำของฟรี ที่ดีๆจาก Google.com ให้ชาวเว็บหรือชาว blog ได้มาใช้งานกัน

Google Analysis หรือ Google Analytics คืออะไร? เจ้า Google Ananlytics ก็คือหนึ่งในผลงานที่ google ี่โดพฒนาขึ้นมาเพื่อใหชาวสงคุม online ในโลก Cyber ได้ใช้งานกุน โดยประโยชน์ที่แท้จริงของ Google analytics ก็คือการตรวจดูผู้เข้าเยี่ยมชมของเว็บเรานั่นเอง อ่ะ อย่าพึ่ง งง

มันไม่ใช่กล้องวงจรปิดหรือโปรแกรมสอดแนมใดๆ มันเป็นเพียงแต่ตัวนับ และตรวจสอบ ผู้ที่เข้าเยี่ยมชม website เทานันเอง โดยความสามารถของเจ้า google analytic โดยคราวๆคือ

รายงานว่าในแต่ละวันมีผู้เข้าใช้งานเว็บเท่าไร เป็นผู้ใช้หน้าใหม่เท่าไร หรือหน้าเก่าเท่าไร เข้ามาจากทางใหน เช่น คน search engine แล้วเข้ามา หรือลิ้งคู่มาจากที่อื่น หรือเข้ามาโดยตรง มันการสรุปยอด หรือสั่งให้ติดตามผลได้ เช่น เราอาจจะตั้งเป้าว่า ตั้งแต่วันนี้เป็นต้นไปเราจะเพิ่มยอดผู้เข้าใช้ เราก็สั่งให้มันติดตาม เพื่อสรุปผลให้เราได้ว่าที่เราทำลงไปนั้นเป็นไปตามเป้าที่คาดไว้หรือไม่...

อ่านแค่นี้ก็น่าสนใจแล้วใช่ใหมล่ะครับ ที่สำคัญคือมันฟรีอีกแล้วครับท่าน แน่นอน ของฟรีดีๆเราต้องบอกต่อ ความจริงมันมีมานานมากแล้ว ตั้งแต่ปีที่แล้วก็ว่าได้ แต่ที่ผมไม่แนะนำเพราะว่าตอนนั้น function ้อะไรต่างๆยังทำงานได้น้อยมาก ซึ่งเดี๋ยวนี้ไม่ใช่แล้ว...

เริ่มตนการสมครุดวยการเข้าที่เว็บ http://www.google.com/analytics จากนนโหเราทำการล็อกอินด้วยอีเมลของ Gmail ที่เรามีอยู่ หากว่ายังไม่มีอีเมล์ @gmail.com ก<u>็อ่านได้ที่นี่เลยครับ</u> เมื่อเราล็อกอินได้แล้วก็จะเจอดังนี้  $\vert$ ×กดปุ่มโลดดดด

กรอกเว็บที่เราต้องการเช็ค เช่น www.meewebfree.com แต่ในที่นี้ผมกรอก docs.google.com แทน meewebfree.com ก็ไม่ต้องสนใจครับ เอาเป็นว่ากรอกเว็บตัวเองเป็นพอ แล้วเลือกตามนั้นเลยครับ กรอกต่อไปครับ

x โหเราเลือกแถบที่สอง เพราะว่าโคดนี้ถ่าเราเอาไปไช้ จะทำไห้สถิติของเรารองรับลูกเล่นการตรวจวัดแบบไหม่ที่ google analytic จะทำขึ้นในอนาคตุดวยครุบ

จากที่เราได้โค้ดมาแล้วให้เราเอาโค้ดไปติดที่หน้าเว็บเราทันที เพื่อให้ google ทราบว่าเราได้ทำการติดแล้ว ก็เอาโค้ดที่ด้านล่างนั่นล่ะครับ ใส่ไว้ที่ใดของหน้าเว็บก็ได้ ไม่มี icon หรืออะไรบ่งบอกนะครับ ว่าเราติดแล้ว จากนั้น ้อยาลืม upload ดวยละ

จากนั้นให้เราเปิดหน้าเว็บที่เราติดโค้ดแล้วหนึ่งครั้ง แล้วเราค่อยกดปุ่ม continue ของหน้านี้ครับ

จากนั้นจะกลับมาที่หน้าภาพรวมของเราทั้งหมด เราก็ทำการกดปุ่ม check status เพื่อให้ google analytic ้มาเช็ควาเราได้ติดเรียบรอยแล้ว

เท่านี้ก็เสร็จสิ้นกระบวนการแล้ว รอ 24 ชั่วโมงแล้วเข้ามาดูใหม่ก็จะต้องได้ข้อมูลสถิติของเว็บเราแล้ว ซึ่งจะประมาณนี้

เลขนี้ก็ไม่น้อย หลังจากที่เว็บหายไปร่วมเดือน แต่ผมก็พอใจในมุมเล็กๆของผมล่ะครับ ไม่ได้เอาอะไรมากมายใหญ่โต

ทั้งหมดก็มีเท่านี้ แต่จริงๆแล้วสถิติสรุปได้ละเอียดกว่าที่เห็น แต่ละเอียดแค่ใหน ต้องลองเล่นดูเองครับ อันนี้เอามาบอกกล่าวเล่าเรื่องให้ได้ทราบกันนั่นเอง

ของฟรีและดี อย่างนี้ไม่ใช่ไม่ได<sup>้</sup>นะครับ ของดีๆจาก google อีกแล<sup>้</sup>วครับท่าน

้<br>ป.ล. google analytic รองรับการเปิดเว็บสูงสุด 5ล้านครั้งต่อเดือนนะครับ ถ้าอยากได้มากกว่านั้นต้องใช้บริการ adword จาก google ด้วยจะได้เพิ่มมากกว่า 5ล้านครั้งต่อเดือนครับ

(แต่ยังไม่ได้อ่านเหมือนกันครับว่าได้เป็นเท่าไร)

Keyword : google analytic, google analysis, Google tools, ตัววัดสถิติจาก google